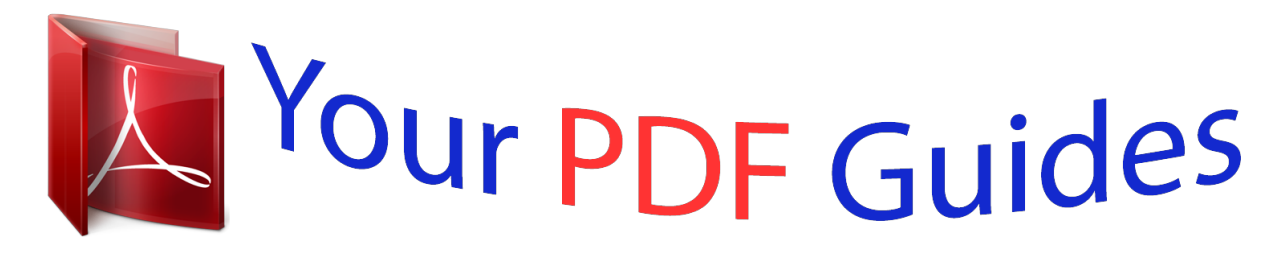

You can read the recommendations in the user guide, the technical guide or the installation guide for HARMAN KARDON BDP 10. You'll find the answers to all your questions on the HARMAN KARDON BDP 10 in the user manual (information, specifications, safety advice, size, accessories, etc.). Detailed instructions for use are in the User's Guide.

## **User manual HARMAN KARDON BDP 10 User guide HARMAN KARDON BDP 10 Operating instructions HARMAN KARDON BDP 10 Instructions for use HARMAN KARDON BDP 10 Instruction manual HARMAN KARDON BDP 10**

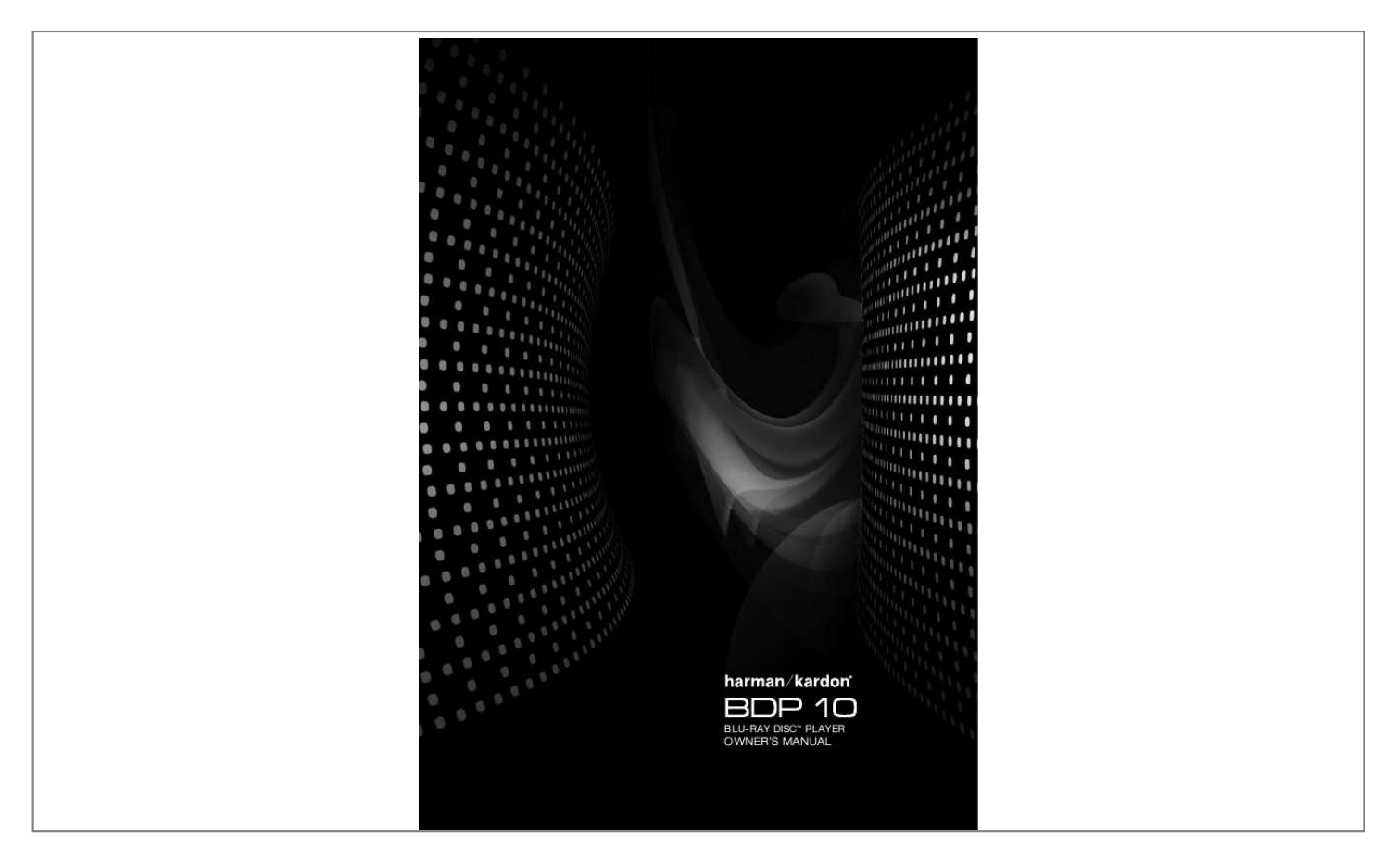

## *Manual abstract:*

*2. Keep these instructions. 3. Heed all warnings. 4. Follow all instructions. 5. Do not use this apparatus near water. 6. Clean only with a dry cloth. 7. Do not block any ventilation openings. Install in accordance with the manufacturer's instructions. 8. @@9.*

*@@A polarized plug has two blades with one wider than the other. A grounding-type plug has two blades and a third grounding prong. The wide blade or the third prong is provided for your safety. @@10. Protect the power cord from being walked on or pinched, particularly at plugs, convenience receptacles and the point where they exit from the apparatus.*

*11. Only use attachments/accessories specified by the manufacturer. 12. Use only with the cart, stand, tripod, bracket or table specified by the manufacturer or sold with the apparatus. When a cart is used, use caution when moving the cart/apparatus combination to avoid injury from tip-over. 13. Unplug this apparatus during lightning storms or when unused for long periods of time. 14. Refer all servicing to qualified service personnel. @@15.*

*@@16. @@17. @@18. Do not expose batteries to excessive heat such as sunshine, fire or the like. The lightning flash with arrowhead symbol, within an equilateral triangle, is intended to alert the user to the presence of uninsulated "dangerous voltage" within the product's enclosure that may be of sufficient magnitude to constitute a risk of electric shock to persons. The exclamation point within an equilateral triangle is intended to alert the user to the presence of important operating and maintenance (servicing) instructions in the literature accompanying the product. WARNING: To reduce the risk of fire or electric shock, do not expose this apparatus to rain or moisture. Declaration of Conformity We, Harman Consumer Group, Inc. 2, Route de Tours 72500 Château-du-Loir, FRANCE declare in own responsibility, that the product described in this owner's manual is in compliance with technical standards: EN 55013:2001 EN 55020:2002 EN 61000-3-2:2000 EN 61000-3-3:1995+A1:2001 EN 60065:2002 Jurjen Amsterdam Harman Consumer Group, Inc. 02/09 CLASS 1 LASER*

*PRODUCT Class II equipment symbol This symbol indicates that the unit has a double insulation system 2 SAFETY INFORMATION Important Safety Information Verify Line Voltage Before Use Your BDP 10 has been designed for use with 110240-volt AC current, and the plug is specifically designed for 230-volt applications.*

*Connection to a line voltage other than that for which the plug is intended can create a safety and fire hazard and may damage the unit. If you have any questions about the voltage requirements for your specific model, or about the line voltage in your area, contact your selling dealer before plugging the unit into a wall outlet. Moving the Unit Before moving the unit, be certain to disconnect any interconnection cords with other components, and make certain that you disconnect the unit from the AC outlet. NOTE: To avoid damage to the BDP 10 that may not be covered by the warranty, remove the disc from the unit before it is moved. Once the BDP 10 is installed, a disc may be left in the unit when it is turned off, but the unit should NEVER be moved with a disc left in the disc tray.*

*Important Information for the User This equipment has been tested and found to comply with the limits for a Class B digital device, pursuant to Part 15 of the FCC Rules. The limits are designed to provide reasonable protection against harmful interference in a residential installation. This equipment generates, uses and can radiate radio-frequency energy and, if not installed and used in accordance with the instructions, may cause harmful interference to radio communication. However, there is no guarantee that harmful interference will not occur in a particular installation. If this equipment does cause harmful*

*interference to radio or television reception, which can be determined by turning the equipment off and on, the user is encouraged to try to correct the interference by one or more of the following measures: · Reorient or relocate the receiving antenna.*

*· Increase the separation between the equipment and receiver. · Connect the equipment into an outlet on a circuit different from that to which the receiver is connected. · Consult the dealer or an experienced radio/TV technician for help. This device complies with Part 15 of the FCC Rules. Operation is subject to the following two conditions: (1) this device may not cause harmful interference, and (2) this device must accept interference received, including interference that may cause undesired operation. NOTE: Changes or modifications may cause this unit to fail to comply with Part 15 of the FCC Rules and may void the user's authority to operate the equipment. CAUTION: The BDP 10 uses a laser system. To prevent direct exposure to the laser beam, do not open the cabinet enclosure or defeat any of the safety mechanisms provided for your protection. DO NOT STARE INTO THE LASER BEAM. To ensure proper use of this product, please read this Owner's Manual carefully and retain it for future use.*

*Should the unit require maintenance or repair, please contact your local Harman Kardon service center. Refer servicing to qualified personnel only. ENGLISH Do Not Use Extension Cords To avoid safety hazards, use only the power cord supplied with your unit. We do not recommend that extension cords be used with this product. As with all electrical devices, do not run power cords under rugs or carpets or place heavy objects on them. Damaged power cords*

*should be replaced immediately by an authorized service center with a cord meeting factory specifications. Handle the AC Power Cord Gently When disconnecting the power cord from an AC outlet, always pull the plug; never pull the cord. If you do not intend to use the unit for any considerable length of time, disconnect the plug from the AC outlet. Do Not Open the Cabinet There are no user-serviceable components inside this product. Opening the cabinet may present a shock hazard, and any modification to the product will void your guarantee.*

*If water or any metal object such as a paper clip, wire or staple accidentally falls inside the unit, disconnect it from the AC power source immediately, and consult an authorized service center. Installation Location · To ensure proper operation and to avoid the potential for safety hazards, place the unit on a firm and level surface. When placing the unit on a shelf, be certain that the shelf and any mounting hardware can support the weight of the product. · Make certain that proper space is provided both above and below the unit for ventilation. If this product will be installed in a cabinet or other enclosed area, make certain that there is sufficient air movement within the cabinet.*

*Under some circumstances, a fan may be required. The unit should be placed on its own shelf, not directly on top of another component. · Do not place the unit directly on a carpeted surface.*

 *· Avoid installation in extremely hot or cold locations, or in an area that is exposed to direct sunlight or heating equipment. · Avoid moist or humid locations. · Do not obstruct the ventilation slots on the unit, or place objects directly over them. · Due to the heat generated by operation of the BDP 10 and other componentsin your system, there is the remote possibility that the rubber padding on the bottom of the unit's feet may leave marks on certain wood or veneer materials. Use caution when placing the unit on soft woods or other materials that may be damaged by heat or heavy objects. Some surface finishes may be particularly sensitive to absorbing such marks, due to a variety of factors beyond Harman Kardon's control, including the nature of the finish, cleaning materialsused, and normal heat and vibration caused by the use of the product, or otherfactors. We recommend that caution be exercised in choosing an installation location for the component and in normal maintenance practices, as your warranty will not cover this type of damage to furniture. Unpacking The carton and shipping materials used to protect your new player during shipment were specially designed to cushion it from shock and vibration. We suggest that you save the carton and packing materials for use in shipping if you move, or should the unit ever need repair. To minimize the size of the carton in storage, you may wish to flatten it. This is done by carefully slitting the tape seams on the bottom and collapsing the carton. Other cardboard inserts may be stored in the same manner.*

*Packing materials that cannot be collapsed should be saved along with the carton in a plastic bag. If you do not wish to save the packaging materials, please note that the carton and other sections of the shipping protection are recyclable. Please respect the environment and discard those materials at a local recycling center. It is important that you remove the protective plastic film from the front-panel lens. Leaving the film in place will affect the performance of your remote control. Cleaning When the unit gets dirty, wipe it with a clean, soft, dry cloth. If necessary, and only after unplugging the AC power cord, wipe it with a soft cloth dampened with mild soapy water, then a fresh cloth with clean water. Wipe it dry immediately with a dry cloth. NEVER use benzene, aerosol cleaners, thinner, alcohol or any other volatile cleaning agent. Do not use abrasive cleaners, as they may damage the finish of metal parts.*

*Avoid spraying insecticide near the unit. 3 TABLE OF CONTENTS 2 5 6 7 8 10 11 13 15 17 17 17 17 17 18 18 19 ` 20 20 20 21 23 23 24 25 26 27 29 32 32 SAFETY INFORMATION INTRODUCTION FEATURES MEDIA COMPATIBILITY FRONT-PANEL CONTROLS MESSAGE DISPLAY REAR-PANEL CONNECTIONS REMOTE CONTROL FUNCTIONS INSTALLATION INITIAL SETUP Step One Turn On the BDP 10 Step Two Display the Setup Menu Step Three Language Setup Step Four Display Setup Step Five Audio Setup Step Six System Setup Step Seven Network Setup OPERATION Turning On the BDP 10 Playback Basics Blu-ray DiscTM and DVD Media Audio CD Playback MP3, Windows Media ® and JPEG Playback JPEG Playback About DivX TROUBLESHOOTING GUIDE GLOSSARY APPENDIX TECHNICAL SPECIFICATIONS Trademark Acknowledgements 4 INTRODUCTION Please register your product at www.harmankardon.com. Note: You'll need the product's serial number.*

*At the same time, you can choose to be notified about new products and/ or special promotions. www.HARMANkARDON.COM Thank you for choosing Harman Kardon ! ® For more than fifty years, Harman Kardon products have been at the cutting edge of audio and home theater technology. The first audio receiver wore a Harman Kardon badge, and the company has been producing innovative entertainment products ever since.*

*The BDP 10 Blu-ray DiscTM player is the latest component offered in that proud tradition. Incorporating the latest high-definition audio and video processing technologies, the BDP 10 is an essential part of a modern home theater system. It plays your favorite Blu-ray Disc movies with up to 1080/24p video resolution and Dolby® TrueHD or DTS-HD Master AudioTM encoding, when available on the disc, thanks to HDMITM (V.1.3a with x.v.ColorTM) connectivity. BonusViewTM interactivity, available with compatible Blu-ray Disc media, allows the filmmaker to offer viewing features and options unimaginable with previous-generation discs. Connect the BDP 10 to the Internet, and BD-LiveTM interactivity (available with compatible discs; requires USB drive with at least 1GB free space, select "Storage" in USB Function Select menu) delivers additional features, updates and newmiddot; Backlit remote control Supplied Accessories The following accessory items are supplied with the BDP 10. If any of these items is missing, please contact Harman Kardon customer service at www.*

*harmankardon.com. · System remote control · Two AA batteries · HDMI cable · AC power cord 6 MEDIA COMPATIBILITY Disc Formats Supported by This Player The BDP 10 can play the following types;SP" FRONT-PANEL CONTROLS 8 Message Display Remote IR Sensor USB Port Open / Close Stop Skip/Step Forward Skip / Reverse Video Output Resolution Play / Pause DIsc Drawer Power PowerIndicator NOTE: To make it easier to follow the instructions throughout the manual that refer to this illustration, a copy of this page may be downloaded from the Product Support section at*

*www.harmankardon.com. FRONT-PANEL CONTROLS Power Indicator: Turns amber when the BDP 10 is plugged in and the rear-panel Master Power Switch is turned on, indicating that the BDP 10 is in Standby mode and may be turned on using either the front-panel or remote Power switch. Turns white when the BDP 10 is turned on. Power: Press to turn on the BDP 10, when it is connected to an AC power source and the rear-panel Master Power Switch is on. Disc Drawer: Holds the discs to be played. Carefully seat all discs in the recess in the tray.*

*To avoid damaging the drawer, do not press down on it when open. Message Display: Various status messages appear in the text display. When content is playing, the track and chapter information and the running time appear. Other indicators will light to display the current playback mode, video settings or other aspects of the BDP 10's status. See page 10 for details.*

*Open/Close: Press to open or close the disc drawer. Play/Pause ( > II): Press to start, pause or resume playback. Stop ( n ): Press to stop playback. When a video is playing, press it once for Resume mode, and twice to fully stop playback. Skip Reverse (I<< ): Press once to return to the beginning of the current chapter or track.*

*Quickly press again to skip to previous chapters or tracks. Skip/Step Forward ( >>I): Each press advances to the next chapter or track. For frame-by-frame advance (forward only), press the Pause Button, then tap the Skip/Step Forward Button.*

[You're reading an excerpt. Click here to read official HARMAN](http://yourpdfguides.com/dref/3931316)

[KARDON BDP 10 user guide](http://yourpdfguides.com/dref/3931316)

<http://yourpdfguides.com/dref/3931316>

 *Video Output Resolution: Press to display the current video output resolution. Each additional press changes to the next setting. Only settings compatible with the TV and type of video connection will be available. Remote IR Sensor: This sensor receives infrared commands from the remote control. Make sure that it is not blocked. USB Port: Connect a USB storage device, such as a flash drive or external hard-disc drive, to play additional content. DO NOT connect card readers, computers, keyboards, pointing devices or other peripheral products to the BDP 10.*

*Do not connect an iPod here. 9 ENGLISH MESSAGE DISPLAY Disc Type USB Network Parental Lock Repeat Playback Mode Video Output Resolution Title Track / Chapter Time NOTE: To make it easier to follow the instructions that refer to this illustration, a larger copy may be downloaded from the Product Support section for this product at www.harmankardon.com. Disc Type: Indicates the current disc as BD (Blu-ray Disc), DVD or CD. USB: Lights when a USB drive is selected as the playback source. Network: This indicator lights when the RJ45 jack is connected to a live network. Parental Lock: Lights in red when the parental-lock system is active. Repeat: These indicators light when any of the Repeat functions are in use. Playback Mode: These indicators light to show the current playback mode: > Lights when content is playing in the Normal or Slow Play mode.*

*>> Lights in the Fast Search Forward mode, with the speed shown on screen. II Lights when the disc is paused. << Lights when the disc is in the Fast Search Reverse mode, with the speed shown on screen. Time: These positions show the running time of the current media. Track/Chapter: When a video disc is playing, these two positions show the current chapter.*

*When a CD is playing, they will show the current track number. Title: These two positions show the current title number when a video disc is playing. Video Output Resolution: Indicates the current video output resolution. For the HDMI Output, the resolution is set automatically to the maximum capability of the TV, but may be changed to a lower setting. For the Component Video Output, it must be adjusted manually by pressing the front-panel Video Output Resolution Button, and it may be set lower than the TV's maximum capability.*

*When the Composite Video Output is in use, this indicator will always default to 576i/480i (interlaced scan), and cannot be changed. NOTE: The 576i/480i resolution is not available via the HDMI Output. If the HDMI Output is connected simultaneously with the Composite Video Output, this indicator will reflect the HDMI Output's resolution, and the signal at the Composite Video Output will remain at 576i/480i. 10 Analog Audio Outputs Coaxial Digital Audio*

*Output Master Power Switch Composite Video Output Remote IR Output Network Jack Component Video Outputs HDMI Output Fan Vents AC Power Input Remote IR Input Optical DigitalAudio Output NOTE: To make it easier to follow the instructions throughout the manual that refer to this illustration, a copy of this page may be downloaded from the Product Support section at www.harmankardon.com. REAR-PANEL CONNECTIONS 11 ENGLISH REAR-PANEL CONNECTIONS Remote Infrared (IR) Input and Output: When the front-panel Remote IR sensor is blocked, connect the IR Output of your receiver/ processor or an optional IR receiver to the Remote IR Input jack. The Remote IR Output may be connected to the Remote IR Input of a compatible product for*

*remote control through the BDP 10. When several devices are used, connect them in "daisy chain" fashion. Composite Video Output: If your video display does not have HDMI or component video inputs, connect this video output to your A/ V receiver/processor or directly to the display.*

*Component Video Outputs: If your A/ V receiver, surround processor or video display is not equipped for HDMI or DVI, connect these jacks to the corresponding inputs on the receiver or TV. If your video display has component input jacks marked "High Definition," use those jacks. Analog Audio Outputs: If you are not using either HDMI or a separate optical or coaxial digital audio connection, connect these jacks to the A/V receiver or TV. Connect these jacks in addition to a digital audio connection to make recordings for personal use, or for a multizone system. Coaxial and Optical Digital Audio Outputs: If your A/ V receiver or surround processor is not capable of processing the audio from an HDMI stream, connect either of these digital audio outputs (but not both) to the receiver/processor. HDMI Output: Connect to an HDMI-compatible A / V receiver or video display device. If your A/ V receiver or surround processor is capable of decoding audio from the HDMI stream, no further audio connection is needed. NOTE: If your A/V receiver or video display uses DVI connections, use an optional HDMI-to-DVI adapter or cable, and make a separate audio connection. If your DVI-equipped display is not HDCP-compliant, you must use an analog video connection. Network Jack: Connect this standard RJ45 jack to a broadband network (Ethernet) connection so that you may take full advantage of BD-Live updates, features and enhancements of the BonusView system.*

*BD-Live functionality requires a USB drive with at least 1GB capacity to be inserted in the USB Port, with the "Storage" function selected in the USB Function Select menu. When the network connection is "live," the lights on either side of the jack will flash to indicate network activity. NOTE: When the BDP 10 is used with an IP-based or wireless control device, connect a router/access point here, making certain that one connection runs from the router to a broadband Internet connection. Master Power Switch: Flip on to apply power to the BDP 10, placing it in the Standby mode. When the unit will not be used for an extended period of time, or whenever it is necessary to remove the unit from the AC power lines, flip the switch off.*

*AC Power Input: Connect the supplied AC power cord to this socket first, and then to an unswitched AC outlet. Should the cord become damaged, contact your authorized Harman Kardon dealer for a replacement. Fan Vents: This area contains vents used by the BDP 10's fan to cool the system. Maintain a clearance of at least 3 inches to the nearest surface, to avoid overheating the unit. 12 REMOTE CONTROL FUNCTIONS IR Transmitter Lens Open/Close Power On Dimmer Power Off Status Pop-up/Title Menu Find //¤/</> Disc Menu Return OK Previous Navigation Next/Step Search Reverse Play Setup Search/Slow Forward Stop Pause Soft Keys Repeat A-B Repeat Subtitle Audio Angle Numeric Keys PIP PIP Audio Backlight Clear NOTE: To make it easier to follow the instructions throughout the manual that refer to this illustration, a copy of this page may be downloaded from the Product Support section at*

*www.*

*harmankardon.com. 13 ENGLISH REMOTE CONTROL FUNCTIONS IR Transmitter Lens: When buttons are pressed on the remote, infrared codes are emitted through this lens. Make sure it is pointing toward the BDP 10. Power On: Press to turn on the BDP 10 when it is in the Standby mode. Power Off: Press to turn off the BDP 10, placing it in the Standby mode. Open/Close: Press to open or close the disc drawer. Dimmer: Press to change the front-panel display to half- or fullbrightness, or to turn it off. When the indicators are fully dimmed, the Power Indicator will remain lit to remind you that the unit is on. Press any button to temporarily return the front panel to full-brightness.*

*Status: Press during playback to display the current title and chapter or track. Disc Menu: Press to view a disc's main menu. Playback will pause. Popup/Title Menu: Press while a BD-Video disc is playing to display a menu bar at the bottom of the screen or elsewhere, depending on the disc. This is one of the Bluray Disc system's most exciting innovations, as video playback will continue while you access the disc's setup, scene selection and special features submenus and make adjustments on the fly. If you select "Disc Menu", play will stop and the main disc menu will appear. Depending on the disc, other functions may be implemented as popup menus during playback. Navigation (// ¤/ < / > ): These buttons are used to navigate the on-screen menus. When still images are displayed, use the < / > Buttons to scroll through the images in the folder. OK Button: Press to enter a menu selection.*

*Return: Press to return to the previous menu or menu selection level. Find: While a disc is playing, press to jump to a different location on the disc. Each press changes the search mode: Title, Chapter or Time. Use the Numeric Keys to specify the location, and press the OK Button. Previous: Press once to return to the start of the current chapter or track.*

*Press it again to step through previous chapters or tracks. Next/Step: When content is playing, each press advances to the next chapter or track. When video content is playing, press the Pause Button first, then each press of this button advances the video one frame. The Step function is not available in reverse. Search Reverse: Press to scan backward through the current program.*

*Each press changes the speed: 2x, 4x, 8x, 16x, 32x, 64x or 128x. The slow-motion function is not available in reverse. Play: Press to begin playback. Search/Slow Forward: Press to scan forward through the current program. Each press changes the speed: 2x, 4x, 8x, 16x, 32x, 64x or 128x. For slow-motion play of video content, press the Pause Button first, then each press of this button changes the speed: 1/8x, 1/4x or 1/2x. Setup: Press to configure system options. Pause: Press to momentarily pause playback. Press again to resume. While paused, press the Next Step Button for frame-by-frame advance, or press the Search Forward Button for slow-motion play.*

*Stop: When audio content is playing, press to stop playback. When a BD or DVD disc is playing, press once to place the unit in the Resume mode, where pressing the Play button will resume playback from the place where it stopped. Press the Stop Button twice when a BD or DVD disc is playing to bring the unit to a "full stop." Soft Keys: These four color-coded buttons are used for Blu-ray Disc special features, and are defined by the disc. Repeat: Press to repeat the current title or chapter while a DVD disc is playing, or to repeat the current track or all tracks on an audio CD. Each press changes the Repeat mode, or turns off Repeat play. To repeat content on a data disc or USB drive, first create a playlist. See pages 23 to 24 for more information. A-B Repeat: Press to select a passage for repeat play. The first press determines the beginning of the passage, the second press defines the end point and the third press cancels A-B Repeat play.*

*The A-B Repeat function is only available for some Blu-ray Disc media. Audio: Press to select from the available audio format and/or language options. Subtitle: Press to select from the available subtitle language options. Angle: When a BD or DVD disc is playing and multiple-angle content is available (as indicated on screen), press this button to toggle through the available views. PIP: Press to switch to a secondary video stream while playing a BD-Video disc with BonusView special features.*

*PIP Audio: Press to switch to a secondary audio track while playing a BD-Video disc with BonusView special features. Numeric Keys: Press these buttons to enter numeric data. Backlight: Press to activate the remote's backlighting system. Clear: Press to clear menus from the on-screen display, or to cancel alphanumeric entries. 14 INSTALLATION IMPORTANT NOTE: All components, including the BDP 10, should be turned off and unplugged from AC power before beginning installation.*

*Do not plug any components back in until after all connections are completed. Step One Placement Other system components, especially audio/video receivers and amplifiers, generate massive amounts of heat that will damage the sensitive laser components of the BDP 10. Although the BDP 10 is equipped with a fan that will turn on occasionally to compensate for heat conditions, it is strongly recommended that you place the BDP 10 on its own shelf. Do not stack components on top of each other. Figure 4 Analog Audio Outputs Skip to Step Four. Step Two Connect the BDP 10 to an A/V Receiver or Processor (Preferred) If the receiver is HDMI-capable, connect the HDMI Output to the receiver's HDMI input. See Figure 1. If an A / V receiver or processor was used, you may skip this step, or you may make a second connection from the BDP 10 directly to the TV to bypass the home theater system for casual viewing. If you do not have an audio system, connect the BDP 10 to the TV as explained below. If the television is HDMI-capable, connect the HDMI Output to the TV's HDMI input.*

*See Figure 1. If the TV has only a DVI input and is HDCP-compliant, use an HDMIto-DVI adapter, and make a separate audio connection. Figure 1 HDMI Output If the receiver has a DVI input and is HDCP-compliant, use an HDMIto-DVI adapter, and make a separate audio connection. If the receiver does not have an HDMI or DVI input, select one video connection, in order of preference: component video or composite video. See Figure 2. If the television does not have an HDMI or DVI input, select one video connection, in order of preference: component video or composite video. See Figure 2. For non-HDMI TVs, a separate audio connection is required. Although some TVs may be equipped with an optical or coaxial digital audio connection, most likely you will use a 2-channel analog connection. Connect the Analog Audio Outputs shown in Figure 4 to the TV.*

*Step Four Connect a USB Storage Device Connect a compatible USB client device to the front-panel USB port.*

[You're reading an excerpt. Click here to read official HARMAN](http://yourpdfguides.com/dref/3931316) [KARDON BDP 10 user guide](http://yourpdfguides.com/dref/3931316)

<http://yourpdfguides.com/dref/3931316>

 *A USB drive with at least 1GB capacity is required for the BD-Live system, which uses it as virtual memory. Select the "Storage" option in the USB Function Select menu. When BD-Live functionality is not in use, you may play audio and still-image files stored on the drive. See Figure 5 and page 22. Figure 2 Component and Composite Video Outputs For non-HDMI products, a separate audio connection is required. If available, connect either the Optical*

*or Coaxial Digital Audio Output to the receiver. See Figure 3. Figure 5 Front-Panel USB Port Step Five Connect the Remote IR Input and Output (Optional) Connect the BDP 10's Remote IR Input to the compatible IR output of another product, or to an IR receiver or controller, such as the optional Harman Kardon HE 1000. When daisychaining devices to allow for remote control up and down the chain, connect the Remote IR Output to the next product's IR input.*

*See Figure 6. The BDP 10 is compatible with "stripped carrier" IR signals. Figure 3 Coaxial and Optical Digital Audio Outputs Connect the Analog Audio Outputs to a receiver that does not have an available digital audio input. If digital audio connections have been made to the receiver, make an analog connection for recording, multizone systems or as a backup. See Figure 4. 15 ENGLISH Step Three Connect the BDP 10 Directly to a Television (Alternate) INSTALLATION Step Eight Insert Batteries in Remote The BDP 10 remote control uses two AA batteries (included). To remove the battery cover located on the back of the remote, lift the tab until the latch releases, and lift the battery cover up. Insert the batteries as shown in Figure 9, observing the correct*

*polarity. Figure 6 Remote IR Input and Output Step Six Network Connection Connect the Network Jack to a router or Ethernet-compatible controller. See Figure 7.*

*The network connection is used for BD-Live discs to access the Internet for updates to the disc content and special features. @@Select the "Storage" option in the USB Function Select menu. To replace the cover, insert the two small tabs at the top of the cover into the recesses at the top of the battery compartment, and lower the cover, pressing the latch at the bottom until it snaps shut. Figure 9 Remote Battery Compartment Figure 7 Network Jack Step Seven Plug In AC Power To avoid possible damage from a transient power surge at plug-in, turn off the Master Power Switch. Plug the female end of the AC Power cord into the receptacle (see Figure 8), and the male end into an unswitched AC outlet. Point the remote toward the front panel of the BDP 10. The IR receiver is located immediately to the right of the Message Display. Make sure no objects are blocking the remote's path. Bright lights, fluorescent lights and plasma video displays may interfere with the remote's functioning. The remote has a range of about 6 m, depending on the lighting conditions.*

*It may be used at an angle of up to 30 degrees to either side of the BDP 10. If the remote seems to operate intermittently, make sure the batteries have been inserted correctly, or replace both batteries with fresh ones. Figure 8 Master Power Switch and AC Power Input 16 INITIAL SETUP Step One Turn On the BDP 10 IMPORTANT NOTE: When the HDMI Output is used, turn on the system components in this order: the video display (TV) first, any receiver or processor, and the BDP 10 last. Turn on the Master Power Switch, placing the BDP 10 in Standby mode. See Figure 10.*

*The Audio and Disc menu settings offer an Auto setting, in addition to several specific languages. Select the Auto setting if your desired language does not appear, and the BDP 10 will use the disc's default language. The Subtitle setting adds the option "None", to turn off subtitling. When you have finished setting the languages, use the // ¤/ < / > Buttons to navigate to another Setup menu, or press the Setup or Clear Button to clear the menus from view. Figure 10 Master Power Switch Step Four Display Setup The Display Setup menu contains the aspect ratio, video output resolution, color space, film mode and screen*

*saver settings.*

*These settings depend on the capabilities of the video display, and enable the BDP 10 to deliver the incredibly detailed high-definition video performance that is one of the main benefits of the Blu-ray Disc format. Aspect Ratio: Select one of the 16:9 settings if using a widescreen TV, or one of the 4:3 settings if using a standard-width TV. Setting 16:9 Full 16:9 Pillarbox 4:3 Letterbox 4:3 Pan Scan Widescreen (16:9) picture Standard-width (4:3) picture Fills screen Fills screen, but stretched and distorted Fills screen Bars on left and right of picture; no distortion Full picture shown with bars Fills screen above and below Fills screen, but crops Fills screen portions of picture The Power Indicator will turn amber. Press the Power Button on either the front panel or the remote to turn on the BDP 10. See Figure 11. Figure 11 Power Indicator and Switch NOTE: The BDP 10 Blu-ray Disc player may take longer to start up and load discs than earlier optical disc players. This is due to its design features, such as random-access memory, which enable innovations such as popup menus and simultaneous playback of secondary videos (e.g., director's commentary) with the main program. Step Two Display the Setup Menu The first time the system is used, the Setup menu should be configured.*

*Press the Setup Button (see Figure 12) to display the Setup menu. TV standard: select PAL for European standard TV, NTSC for US standard TV. Figure 12 Setup Button The Setup menu, as with all menus on the BDP 10, is navigated using the // ¤/ < / > Navigation Buttons. Press the OK Button to select an item highlighted on screen. There are five Setup menus: Language, Display, Audio, System and Network. Resolution: When the HDMI Output is used, leave this setting at the default "HDMI Auto" and the BDP 10 will communicate with the , TV and select the highest video output resolution that the TV can display. For component video displays, select the highest resolution that allows you to view a picture. Match the TV's native resolution for best performance. The 1080p setting is available only with the HDMI Output, when the TV is compatible. This setting has no effect on composite video displays.*

*NOTE: For non-HDMI applications, adjust this setting by pressing the front-panel Resolution Button until the correct setting appears in the Message Display. Color Space: This setting only affects the HDMI Output. Leave it at the default "x.v.Color" setting for optimal color performance. Film Mode: Allows display of movies at their native rate of 24 frames per second for superior performance. Requires a BD disc recorded at 1080/24p, an HDMI connection to the audio/video receiver or TV and a TV capable of displaying images at a resolution of 1080/24p.*

> [You're reading an excerpt. Click here to read official HARMAN](http://yourpdfguides.com/dref/3931316) [KARDON BDP 10 user guide](http://yourpdfguides.com/dref/3931316)

<http://yourpdfguides.com/dref/3931316>

 *If all of these conditions apply and the Resolution setting has been adjusted to either "HDMI Auto" or "1080p" select "On". Otherwise, change this , setting to "Off" . Step Three Language Setup The Language Setup menu allows you to specify the default language for the BDP 10 player menus, audio content, subtitles and disc menus.*

*If you are satisfied with the factory defaults (see Table A1 in the appendix), then skip to Step four. To change the default language for any of the four settings, use the // ¤/ < / > Buttons to highlight the setting. The available languages will appear in the right column with the current language option checked. Press the > or OK Button to move the cursor to the languages column, and use the // ¤ Buttons to highlight the desired setting. Press the OK Button to select it, then use the // ¤/ < / > Buttons to navigate to the next setting. 17 ENGLISH INITIAL SETUP Screen Saver: Turn this setting on to prevent permanent "burn-in" damage to a plasma or CRT video display when the same still image is left on screen for more than a minute or two. This can happen when a video disc is paused, a JPEG file is left on screen or when a menu is left on screen. When you have finished, use the // ¤/ < / > Buttons to navigate to another setup menu, or press the Setup or Clear Button to clear the menus from view. the receiver cannot process high-bitrate audio, leave this setting at "48kHz" to avoid undesirable results. Dynamic Range Ctrl: Reduces the loudness of louder passages to avoid disturbing others, while maintaining the intelligibility of dialogue.*

*This setting has no effect unless either the Analog Audio Outputs are in use, or the Digital Output has been set to either "DTS Transcoded" or "PCM" . · Off: Audio plays at normal levels. · Auto: Dynamic range control is on for all soundtracks except Dolby TrueHD, where it is on only if the program is encoded* with dynamic range control, also known as "Night Mode". · On: Dynamic range control is on for all soundtracks. When you have finished, use the //  $\frac{N}{2}$  < /> *Buttons to navigate to another setup menu, or press the Setup or Clear Button to clear the menus from view. Step Five Audio Setup The Audio Setup menu is used to set the parameters for digital audio playback. Digital Output: This setting depends on the capabilities of your audio/ video receiver, the type of digital audio connection and the surround sound mode encoded on the disc. In addition, the setting may need to be changed to hear secondary tracks on the disc, such as a director's commentary. For simplicity, if the BDP 10 is connected to a receiver via the HDMI Output, leave this setting at its default of "PCM 7.1" and , the BDP 10 will automatically convert source programs into the format the receiver is capable of processing.*

*You may adjust it at any time to improve audio performance. See Table A6 in the appendix for more information. · PCM 7.1: When an HDMI connection to a receiver is used, select this setting to hear both the main soundtrack and any secondary tracks on the disc. All bitstream sources, including Dolby TrueHD and DTS-HD Master Audio, will be decoded and output in the PCM format.*

*· Bitstream Native: This setting delivers superior audio performance of the main soundtrack, but must be temporarily changed to hear 2-channel secondary tracks. n Step Six System Setup Use the System Setup menu to program Parental Control and other settings. Auto Play: When Auto Play is on and a disc is loaded in the BDP 10, the disc will automatically begin playing when the BDP 10 is turned on. Turn this setting off to require disc playback to be started manually from the Media Launcher menu. Auto Standby: When this setting is on, the BDP 10 will automatically power off after 25 minutes of inactivity to conserve energy.*

*This setting may be turned off, and the BDP 10 will remain on indefinitely. Change Password: The BDP 10 is programmed at the factory with a default password of "0000". It is recommended that you program a new password for greater privacy. When you select this setting, enter the default password ("0000"), then enter the new password twice, once for "New Password" and once for "Confirm Password" The . BDP 10 will display an asterisk for each keypress. Parental Control: Turns the Parental Control function on or off to block access to encoded discs or to allow free viewing. This setting is only effective for ratings-encoded discs. You will always be prompted to enter the password before changing this setting. Parental Control Level: With Parental Control turned on, set the lowest rating level that will require a password to view the program. The ratings are similar to the Motion Picture Association of America (MPAA) film ratings, but add three levels: "Kid Safe", which is below the MPAA's "G" rating; "PG-R", which is intermediate between the MPAA's "PG" and "R" ratings; and "Adult", which covers materials deemed stronger than the "NC-17" rating.*

*Visit the MPAA Web site at www.mpaa.org for more information on film ratings. When an HDMI connection to a receiver is used, and the receiver supports the Dolby TrueHD and DTS-HD Master Audio surround modes, select this setting to hear the main soundtrack only with superior audio performance. To hear secondary soundtracks, change this setting temporarily to "PCM 7.1" . When the Coaxial or Optical Digital Audio Output is connected to a receiver, select this setting to hear the main soundtrack only, when encoded in Dolby Digital or Dolby Digital Plus modes. To hear secondary soundtracks, change this setting temporarily to "PCM 7.1" . n · DTS Transcoded: This setting delivers both the main soundtrack and any secondary 2-channel soundtracks. Dolby tracks are output in the DTS 5.1 format. · PCM Stereo: Use this setting when the BDP 10 is connected directly to a TV, when only the Analog Audio Outputs are used, or when only two loudspeakers are connected to the receiver. PCM Downsampling: Configures the Coaxial and Optical Digital Audio Outputs to match the bitrate capability of the surround receiver. If the BDP 10 is connected directly to a TV, or if it is connected by the HDMI or Analog Audio Outputs, leave this setting at the default "48kHz", as it has no effect.*

*If the BDP 10 is connected via the Coaxial or Optical Digital Audio Output to a surround receiver that is capable of processing high-bitrate audio, change this setting to "96kHz". If 18 INITIAL SETUP Clear BD-Live Memory: Erases BD-Live bookmarks (which allow discs to resume play after being paused) and any content downloaded from the Internet. Software Version: This item is informational only.*

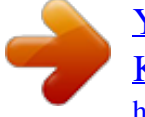

## *DivX Registration: This setting shows your personal DivX Video On Demand (VOD) code. This code allows you to rent and purchase videos using the DivX VOD service.*

*For more information, visit www. divx.com/vod. Follow the instructions and download the video onto a disc for playback on this unit. Note that all the downloaded videos from DivX VOD can only be played back on this unit. Once the DivX icon is highlighted, press OK to access your personal DivX VOD code. Reset Settings: Select to clear all user settings and return the BDP 10 to its factory defaults. When you have finished, use the // ¤/ < / > Buttons to navigate to another Setup menu, or press the Setup or Clear Button to clear the menus from view. Step Seven Network Setup This menu allows you to control Internet access from the BD-Live function. To use the BD-Live Internet access function, program your home network's settings into the Network Setup menu.*

*BD-Live Web Access: The default is to always allow the BDP 10 to access the Internet when the BD-Live function is activated while a compatible disc is playing. Select "Prohibit" to never allow access to the Internet, or select "Limit" to display a popup box that will ask the viewer to allow Internet access for that disc. @@Select the "Storage" option in the USB Function Select menu. Select the Test Connectivity line. If the test runs successfully, leave the other settings as is; BD-Live Internet access will be available when you play a compatible disc. If the BDP 10 is not able to access the Internet, you may have to manually change some of the settings. Navigate to the IP Mode line and select "Manual" A popup screen will appear with the current . network settings.*

*Contact your Internet service provider for the information required and change the settings accordingly. Highlight the setting and press the OK Button. A dialog box will appear, prompting you for the new Internet address. Use the Numeric Keys to enter each field of the address. If the address contains three digits, the cursor will automatically advance to the next field. @@@@@@@@This completes the setup process. @@The Power Indicator will turn white. @@@@@@@@@@@@· Playback capability for recordable discs may vary, depending on how the disc was recorded, and some discs may not play at all. Always install the latest PC software before recording homemade discs. · Both 5-inch (12cm) and 3-inch (8cm) discs may be used. · Some DVD-Video discs are double-sided. The title information for these will be printed on the inner ring of the disc, very close to the center hole.*

*The title for the side you wish to play should face up. After a disc is properly loaded, press the Open/Close or Play Button to close the disc drawer. After the drawer closes, up to a minute may pass while the BDP 10 identifies the disc type and loads the content into its main memory. @@@@@@Do not touch the surface. @@Remove any glue completely before using the disc. @@· After playing, store the disc in its case. @@@@@@@@@@@@@@Select the "Storage" option in this menu. @@@@The BDP 10 will display the folders and files stored on the disc. @@@@See pages 2325 for more detailed information. @@@@@@@@@@@@If the disc was stopped by pressing the Stop Button twice, the disc will begin playing from its beginning.*

*If the unit is turned off, the disc will begin playing from the beginning, unless it is a BD disc that offers Resume functionality. n Audio CD discs: Repeat Track, Repeat Disc and Repeat A-B are available. Random play and programmed playlists are not available. Data CD discs and USB drives: Repeat Playlist and Random Play of a playlist are available. Repeat A-B is not available. While a DVD or audio CD is playing, press the Repeat Button to repeat one chapter or track. The next press will change the mode to repeat the title or disc. Press again to turn off Repeat mode. ENGLISH n Playback Control To control playback, use the transport controls, which are shown on pages 8 and 13. Front Panel: Play/Pause, Stop, Skip Reverse, Skip/Step Forward.*

*Remote: Previous, Next/Step, Search Reverse, Play, Search/Slow Forward, Pause and Stop. · To begin playback, press the Play Button. · To momentarily pause playback and freeze the current picture frame, press the Pause Button. To resume playback after pressing the Pause Button, press the Play Button. · To move forward or backward through the tracks or chapters on a disc, press the Skip Forward/Reverse Buttons on the front panel or the Previous/Next Buttons on the remote.*

*· To move forward or backward through a disc at fast speed, press the Search Forward/Reverse Buttons on the remote. Fast search will continue until the Play Button is pressed. Each additional press of the Search Forward/Reverse Buttons will cycle through the available fast-search speeds: 2x, 4x, 8x, 16x, 32x, 64x, 128x. NOTE: Fast search is not available using the front-panel controls. · When a video disc is playing, move forward through the disc in slow motion by first pressing the Pause Button and then pressing the Search/Slow Forward Button.*

*Each additional press of the button will cycle the player through one of the forward slow-play speeds: 1/ 2x, 1/4x, 1/8x. Press the Play Button to resume normal playback. NOTE: There is no audio playback during fast or slow play. Slowmotion play is not available in reverse. · To advance frame by frame while a BD or DVD video disc is playing, press the Pause Button. Each additional press of the front-panel Skip/Step Forward or remote Next/Step Button will advance one frame. Press the Play Button to resume normal play. Frame-byframe movement in reverse is not available. · When the "Angle On" message appears on screen, it indicates that there is multiple-camera angle information on the disc being played. To change the angle, press the Angle Button repeatedly until the desired angle view appears.*

*An on-screen message will indicate the current view. @@@@See pages 23 and 24 for more information. @@@@Press the Find Button again to change to the Chapter or Time prompt. @@@@@@@@@@@@@@Depending on the capabilities of your television and the components in your audio/video home theater system, you will immediately notice superior sound and picture when playing BD discs. BD and DVD discs are divided into titles and chapters. Each title makes up a feature, such as the main movie or supplementary materials. Longer titles, such as the main feature, are divided into chapters to allow immediate access to almost any portion of the movie. Most discs include a scene selection submenu that contains thumbnail views of each chapter for easy selection. The BDP 10 offers the Find function to jump to any title, chapter or time location, as described in the Playback Basics section. BD and DVD discs: Repeat play is available on some discs.*

*Random play is not available. 21 OPERATION BD and DVD Menus BD and DVD playback is simple.*

[You're reading an excerpt. Click here to read official HARMAN](http://yourpdfguides.com/dref/3931316)

[KARDON BDP 10 user guide](http://yourpdfguides.com/dref/3931316) <http://yourpdfguides.com/dref/3931316>

 *Load the disc, and it will begin playing automatically if the Auto Play setting is on, or select "Disc" from the Media Launcher menu. Allow at least one minute for the BDP 10 to identify the disc and load its contents into memory before playback begins. You may skip the introductory promotional materials by pressing the Disc Menu Button to skip to the disc's main menu.*

*Use the Navigation Buttons to highlight one of the disc's setup menus or its special features menu, or to start play of the main feature. If the menu items are numbered, use the Numeric Keys. Press the OK Button to make a selection. Many BD discs include popup menus, for access to menu functions without stopping playback. Press the Popup/Title Menu Button while a disc is playing, and the menu will appear.*

*You may access the main disc menu from the popup menu. Other selections may be made while the current title continues to play. If you press the Popup/Title Menu Button while a DVD is playing, depending on the disc, the BDP 10 may display the disc's main menu or an auxiliary scene selection menu. Playback will stop. Depending on the disc, you may be able to resume play from the point at which it paused, or the disc may play the program from the beginning. BonusViewTM (Picture-in-Picture) and BD-LiveTM Interactivity Some BD discs contain director's commentaries or other secondaryvideo content that may be played simultaneously with the main feature. The content will appear in a separate frame on screen, and is known as BonusView content, or "picture-in*picture" (PIP). To view the BonusView content, press the PIP Button while the disc is playing. If available, the content will appear in a small frame on screen. *If more than one audio track is available for the secondary video, press the PIP Audio Button to switch tracks.*

*To hear the BonusView audio, change the Digital Output setting in the Audio Setup menu to any option other than Bitstream Native. NOTES: · BonusView content is only available on BD discs, not DVDs. · Not all BD discs have BonusView content, and those that do may not have it available during all titles or chapters. BD-Live interactivity is available on select BD discs. When the BD-Live features are selected from the disc's menu, additional content or other information may be downloaded from the Internet (when available through the Network Jack). Due to the limited size of the internal memory of the BDP 10, BD-Live functionality requires a USB storage device (not included) with more than 1GB of available space to be connected to the USB port. The BDP 10 will detect the USB device, and the menu system will prompt you to select between the USB device and the disc drive as the current media source. Next, the system will ask you to decide whether to use the USB drive as a source for media playback or as virtual memory for BD-Live downloaded content. Only one of these*

*uses is permitted at a time. To switch between media source and BD-Live memory, remove the device from the USB port and reinsert it. Then follow the on-screen instructions again as described above. NOTE: BD-Live functionality is limited by the size of the internal memory. It is required that you purchase a USB storage device with at least 1GB of available memory if you wish to download additional content for BD-Live discs. If you have difficulty accessing the Internet while using a BD-Live disc, first press the Setup Button and navigate to the Network Setup menu. Select "Test Connectivity" If the BDP 10 is able to access the Internet, .*

*then the computer server the BD-Live disc is trying to access may be at fault. Check the disc jacket for more information or contact the content provider. If the "Test Connectivity" function fails, contact your Internet service provider (ISP) to obtain the correct settings for the Network Setup menu. If the problem persists, contact your ISP for further assistance. Playback Resume The BDP 10 offers a resume feature that allows playback to resume from the point at which it was paused by pressing the Stop Button once.*

*To fully stop the disc, press the Stop Button twice. The resume feature is not available if the BDP 10 is powered down to Standby mode, except for a limited number of BD discs. Status Display The current title, chapter and elapsed time appear in the Message Display. Press the Status Button to view the current title and chapter on screen. Press it again to clear the on-screen message. Audio Soundtracks Many discs contain more than one audio soundtrack, for multiple languages and audio formats (e.g., Dolby Digital or DTS). The default audio language is set in the Language Setup menu. To change the audio soundtrack, press the Audio Button while the disc is playing.*

*The current audio soundtrack will appear at the top of the screen. Each press of the Audio Button changes the current soundtrack. When the desired selection appears, wait 5 seconds for the display to clear on its own. NOTES ON AUDIO TRACKS: · Check the disc jacket for available languages and audio formats. · Some discs do not allow direct selection of the audio track during playback. For these discs, press the Disc Menu Button to display the disc's menu and use the Navigation Buttons to make your selection. · The Audio Button only overrides the language setting for the current disc. The unit will revert to its default setting with the next disc. 22 OPERATION Subtitles Many discs contain one or more subtitle languages. The default subtitles language is set in the Disc Setup menu, but you may also turn the subtitles on or off, or change the language during playback.*

*To change the subtitle language or turn the subtitles on or off, press the Subtitle Button while the disc is playing. The current Subtitle will appear at the top of the screen. Each press of the Subtitle Button will change the current language, or turn subtitling off. When your desired selection appears, wait 5 seconds for the display to clear on its own. The first press of the Repeat A-B Button selects the beginning of the passage.*

*Press it again to select the end of the passage. The third press turns off the Repeat mode. MP3, Windows Media® and JPEG Playback The BDP 10 will recognize data on CD-ROM discs and USB drives recorded in the MP3, Windows Media 9 (WMA) or JPEG formats. Media containing MP3, WMA or JPEG files are navigated and controlled differently than standard video discs and audio CDs. When a disc or USB drive containing one or more of these types of files is loaded, the Media Launcher menu will appear on screen.*

*For USB drives, first select between the USB drive and the optical disc, if one is loaded. Then select whether to play the drive's content or to use the drive as virtual memory for the BD-Live feature (see page 20). For both USB drives and data CDs, a navigation menu will offer a choice of content types. Options may appear, even if that type of content is not present on the media. To view photos or listen to audio, select either "Pictures" or "Music" Use the // ¤ Buttons to highlight .*

 *your choice and press the OK Button to select it. The BDP 10 will display icons for the folders and files on the storage device. Since still images may be viewed while audio is playing when both types of files are stored on the same media, both types of files appear on screen together. NOTE: To view and play the data files correctly, make sure they are stored on the disc or drive with the proper file extensions: ".mp3" for MP3 audio files, ".*

*wma" for WMA audio files and ".jpg" for JPEG image files. · To expand a folder, highlight the folder, then press the OK Button. Angles Some discs contain multiple-camera angle views, which allow the disc's creators to provide different views of the same scene. The disc will alert you to the presence of multiple angles, or the Angle message will appear on screen. When multiple-angle views are available, press the Angle Button to change the view. The current angle number and total available angles will be displayed. Additional presses change the view. Repeat Play To repeat the current title or chapter, press the Repeat Button while the disc is playing. Each additional press changes the Repeat mode, or turns it off.*

*See the Basic Playback section for more information. A-B Repeat Play The Repeat A-B function allows you to repeat a selected portion of a DVD-Video disc or compatible BD disc continuously. The first press of the Repeat A-B Button selects the beginning of the passage. Press it again to select the end of the passage. The third press turns off the Repeat mode.*

*Audio CD Playback When a CD is loaded, it will automatically begin playing after about a minute. The track number will appear on screen, and the track number and elapsed track time will appear in the front-panel Message Display. · To collapse a folder or return to the previous menu, press the Return Button. · To select a track, highlight the track name, then press the OK Button. The Transport Controls function the same as for BD and DVD video discs and audio CDs.*

*See the Playback Basics section for details. You may also begin audio playback by pressing the Disc Menu Button and selecting the "Play" option at the file level, or the "Play Audio Files" function at the folder level. IMPORTANT NOTE ON USING THE POPUP MENUS: Use the // ¤ Buttons to highlight an option. If a ">" symbol appears next to the option, then you must press the > Button to continue, and a new list of options will appear. If the ">" symbol is not shown, press the OK Button to select the option. To return to the previous menu level or to clear the popup menu from the screen, press the < Button. To access the Repeat and Random play modes, you must first create a playlist. Tracks To select a track, press the Find Button, and select a new track using the Numeric Keys. The new track number will appear in the upper left corner of the screen. Press the Enter Button to begin play.*

*Repeat Play To repeat the current track or disc, press the Repeat Button while the disc is playing. Each additional press changes the Repeat mode, or turns it off. See the Playback Basics section for more information. A-B Repeat Play The Repeat A-B function allows you to repeat a selected portion of a CD continuously. 23 ENGLISH OPERATION Programming a Playlist You may program a playlist consisting of only a single audio track, or of all folders on the media, or anything in between. · File level: If you have opened all folders and are viewing the individual files, press the Disc Menu Button to display the menu. Highlight the "Playlist" option, and press the > Button to continue. A new dropdown menu will appear. Choose "Add to Playlist" and , another dropdown menu will appear. Select the option of adding only the current file, all files in the folder or selected files in the folder to the playlist.*

*If you choose the "Select" option, a checkbox will appear above each file icon. Use the Navigation Buttons to highlight the checkbox for those files you wish to add to the playlist and press the OK Button to make the selection. Press the OK Button when a checked file is selected to remove it from the playlist. · Folder level: Highlight the desired folder and press the Disc Menu Button to display the menu. Highlight the "Add to Playlist" option and press the OK Button. At the next submenu, select the "All" option and press the OK Button. The entire contents of the folder will be added to the playlist. NOTE: Only one playlist may exist at a time on the BDP 10, and the playlist will be erased when the disc drawer is opened or the BDP 10 is turned off. Only MP3 and WMA files may be added to a playlist. · View or edit playlist: You must open a folder and change to the file level.*

*With any file highlighted, press the Disc Menu Button. Use the ¤ Button to highlight the "Playlist" option, then press the > Button. At the new dropdown menu, highlight the "View Playlist" option and press the OK Button. The screen will display the icons for all files in the playlist. NOTE: The playlist page is not labeled. If all files in the current folder were added to the playlist, the screen may appear the same. However, pressing the Disc Menu will offer different options, as described below. · Remove files from playlist: Follow the instructions above to view the playlist. Then press the Disc Menu to display the playlist dropdown menu. Highlight the "Playlist" option, then press the > Button.*

*When the "Remove From Playlist" message appears, press the > Button again. Select to remove the current file, all files or a selection of files, then press the OK Button. If you choose the "Select" option, a checkbox will appear above each file icon. Use the Navigation Buttons to highlight the checkbox for those files you wish to remove from the playlist and press the OK Button to remove the check mark. Press the OK Button when an unchecked file is selected to add it back to the playlist. · Shuffle playlist (random play): Press the Disc Menu Button to display the playlist dropdown menu. Highlight the "Set Play Mode" option, then press the > Button. Highlight either "Normal" or "Shuffle" and press the OK Button to activate the play mode. · Repeat playlist: Press the Disc Menu Button to display the playlist dropdown menu. Highlight the "Set Audio Mode" option, then press the > Button.*

*Highlight the "Repeat" option to repeat the current file continuously, or the "Loop" option to repeat the entire playlist 24 continuously until you manually stop playback. Press the OK Button to activate the audio mode. Selecting the "None" option ends the repeat mode, and playback will stop when the end of the playlist is reached. NOTES ON MP3 AND WMA PLAYBACK: · During playback, the front-panel display will show the elapsed time of the track being played.*

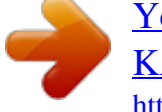